#### **COLOR LCD MONITOR**

LCM-T042A

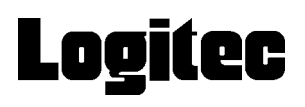

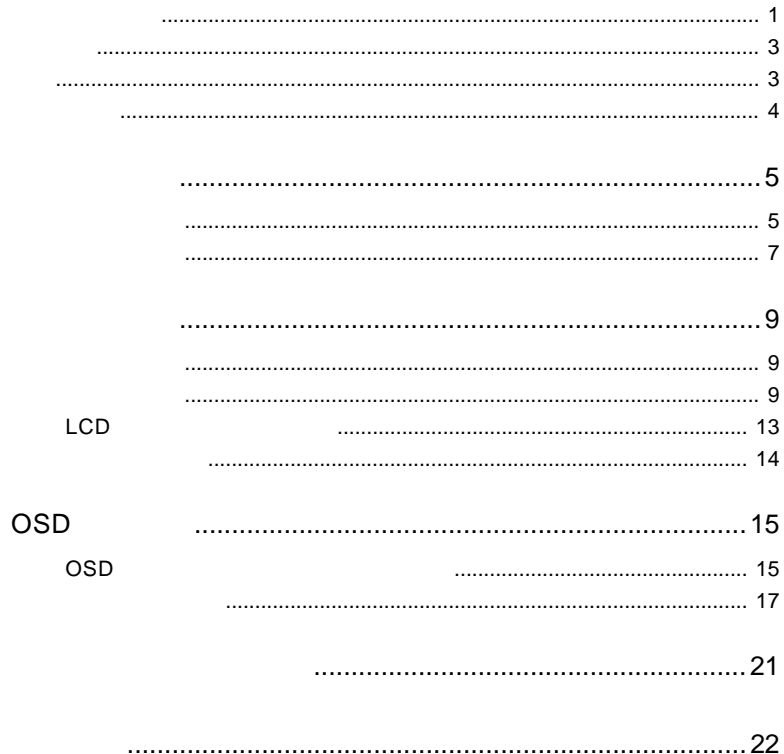

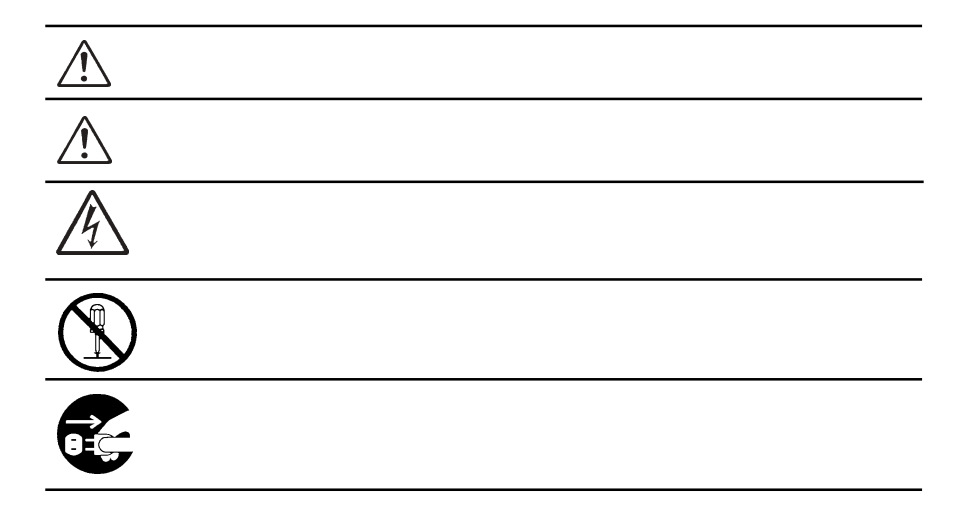

・本書は読み終わった後も、必ずいつでも見られる場所に保管しておいてください。

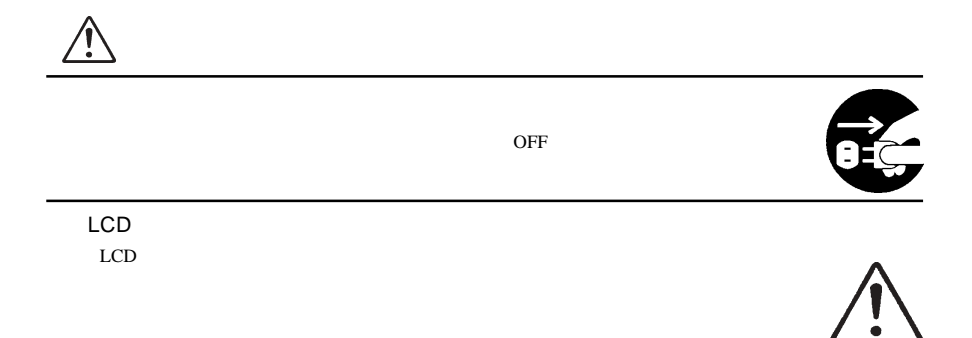

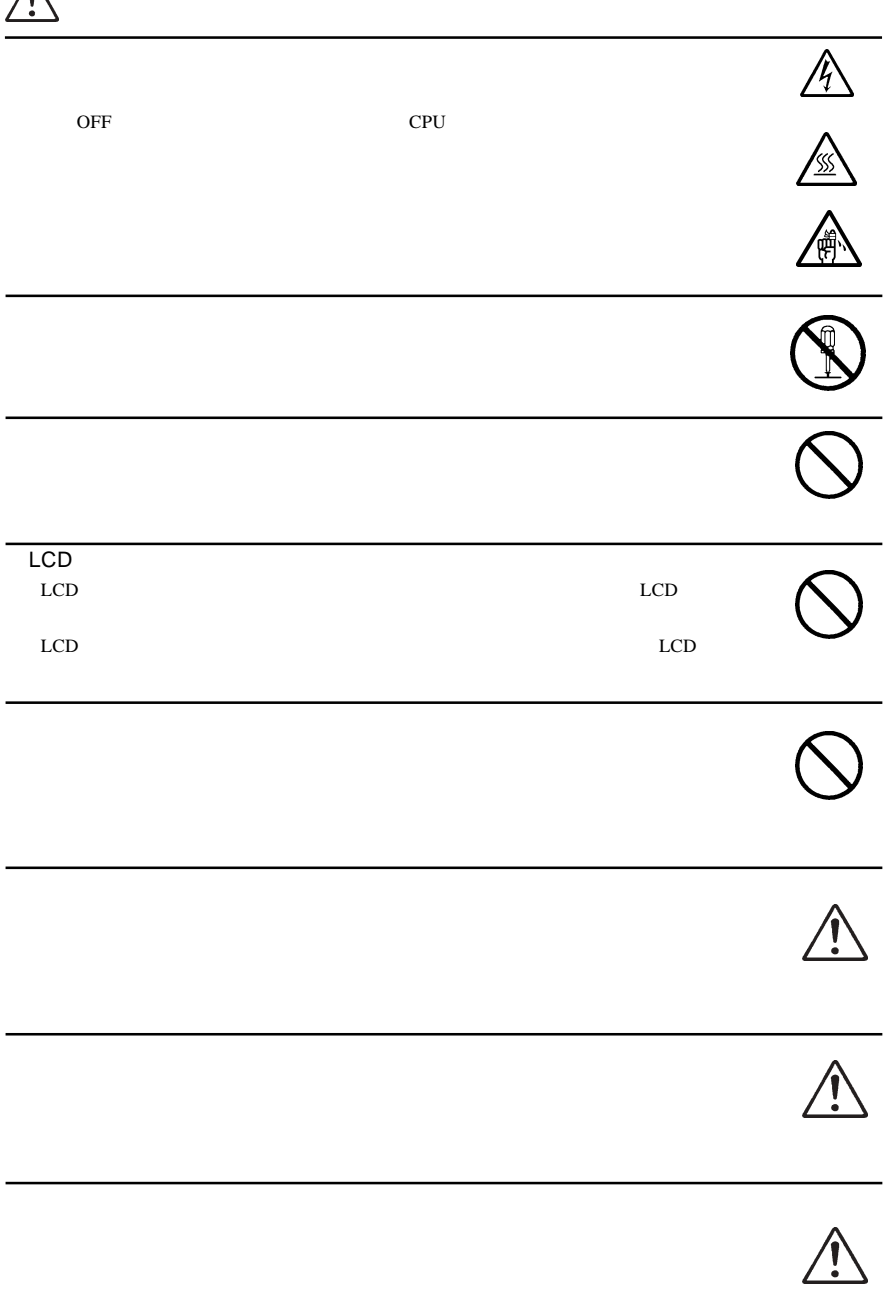

 $\Lambda$ 

MS®-DOS Windows® Microsoft Corporation  $Macintosh^{\circledast} Mac^{\circledast} OS$ 

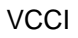

 $\overline{V}$ CCI $\overline{V}$ 

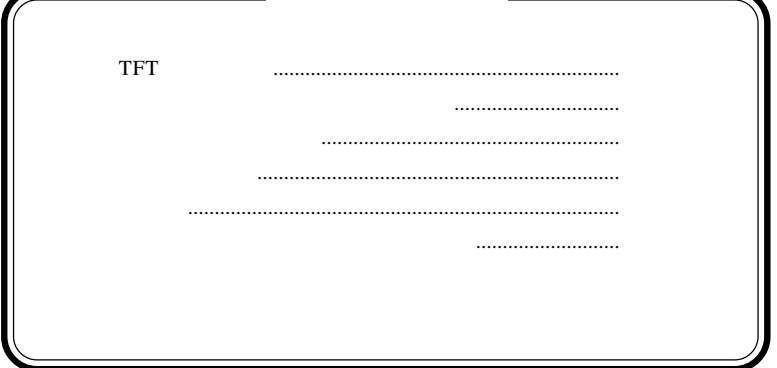

1.1 製品の概要

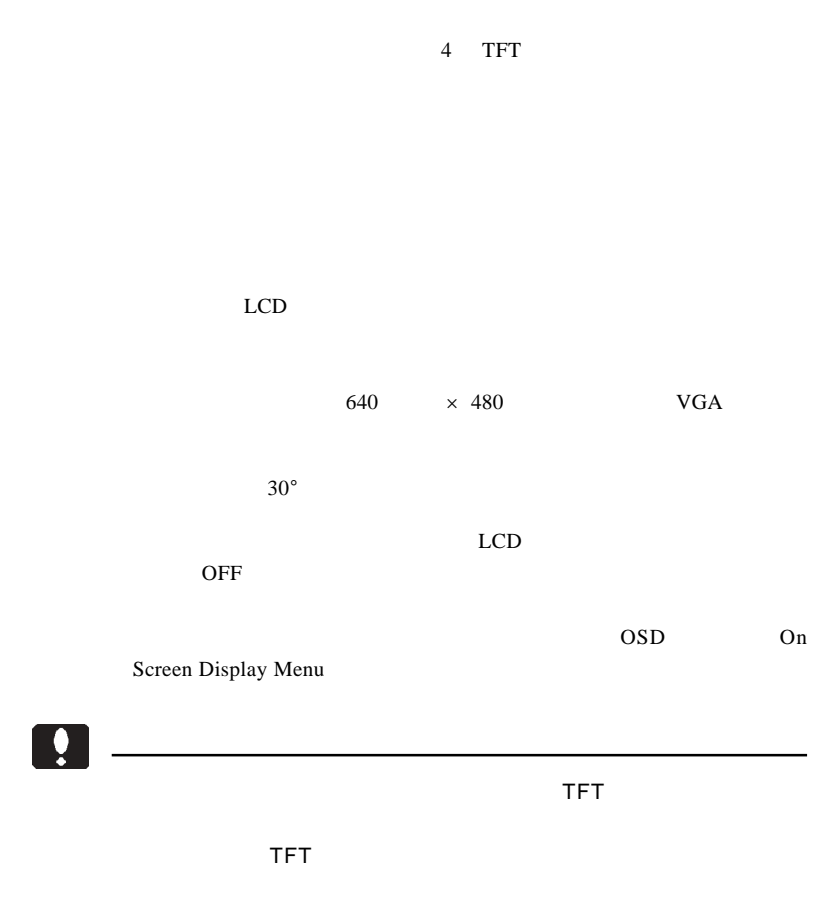

DOS/V

PC98-NX Macintosh

D-sub15 RGB

OS STRAINS

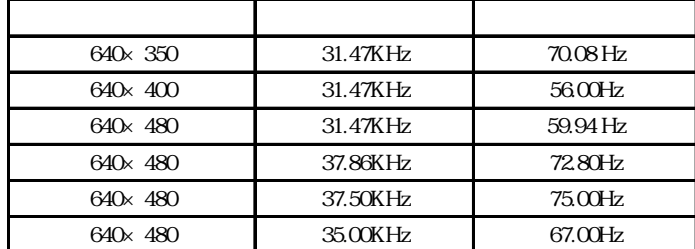

<u>!</u>

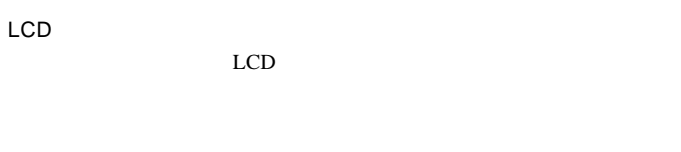

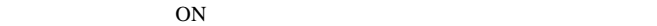

 $\overline{\text{OFF}}$ 

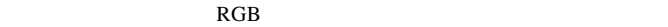

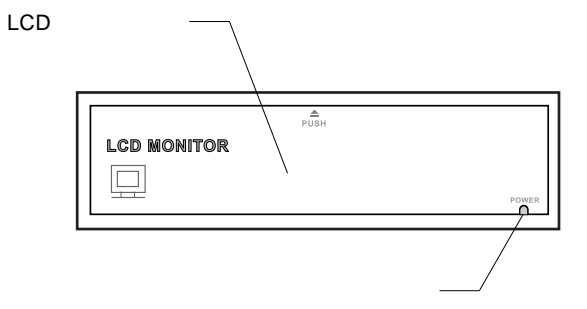

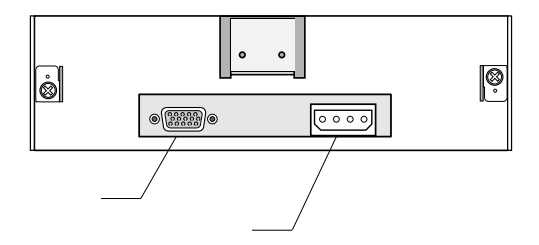

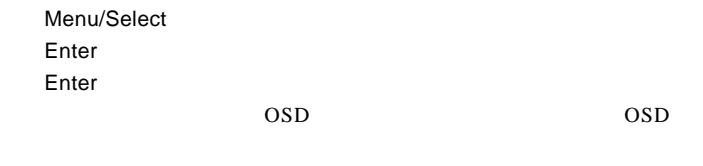

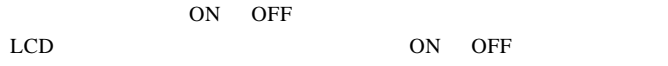

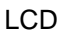

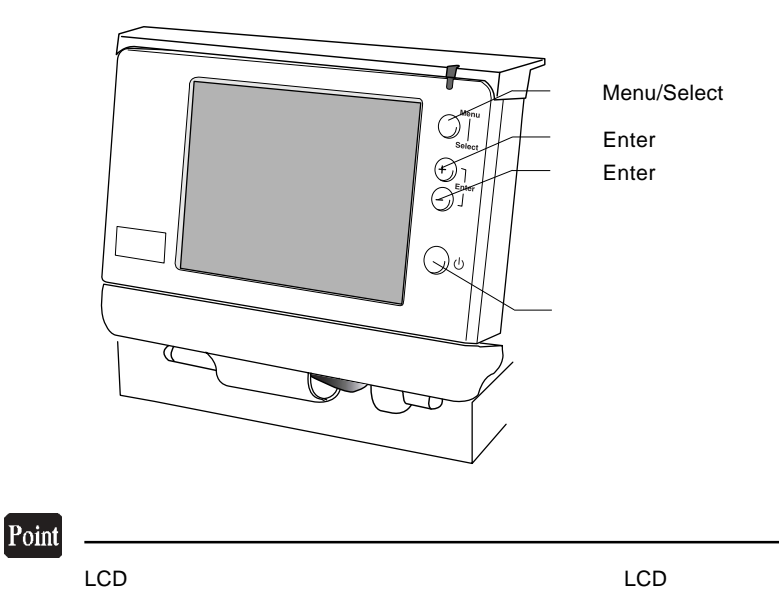

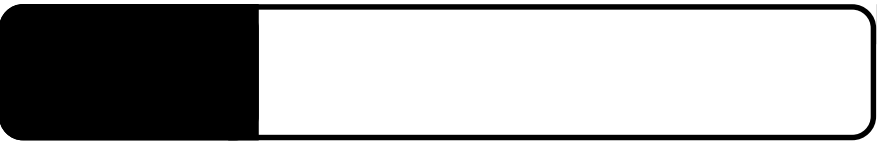

LCD

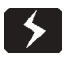

2.2 接続の手順

2.1 接続の前に

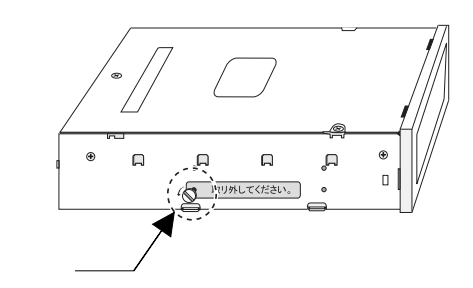

 $\overline{\mathbf{y}}$  $\overline{OFF}$  $ON$ 火災を防止するため、必ず電源コードをコンセントから外してください。  $\sigma$ 

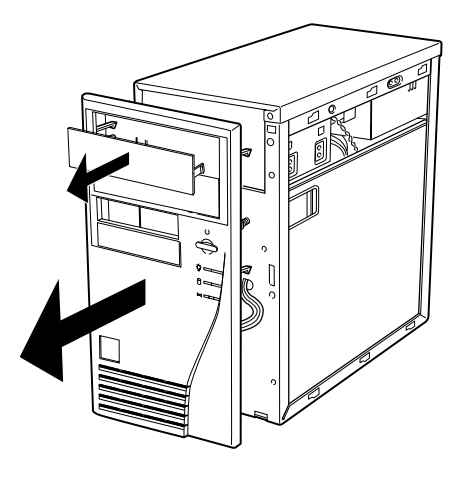

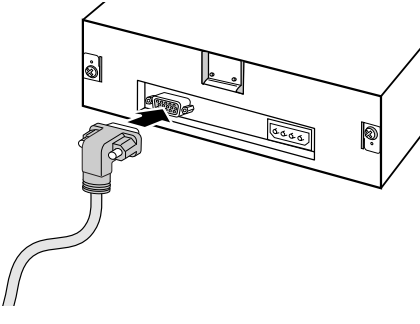

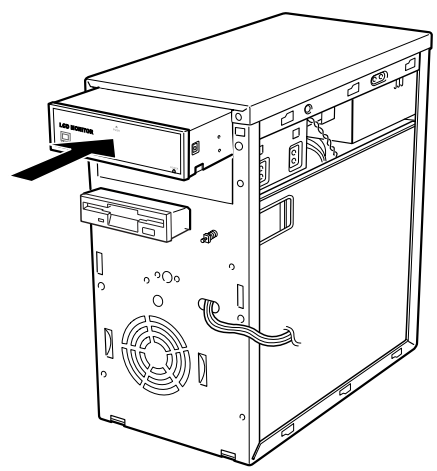

 $\ddot{\bullet}$ 

## CD-ROM ECD-ROM ECD + ACD ECD + ACD ECD + ACD ECD + ACD ECD + ACD ECD + ACD ECD +  $\sim$  ECD +  $\sim$  ECD

CD-ROM

 $LCD$ 

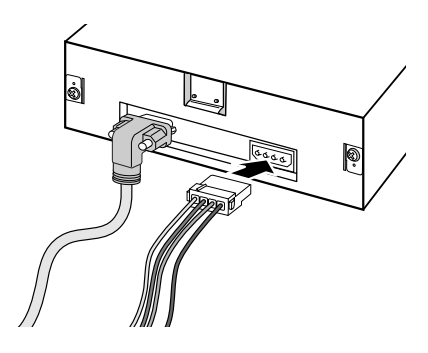

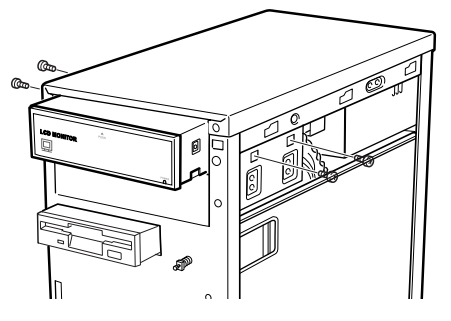

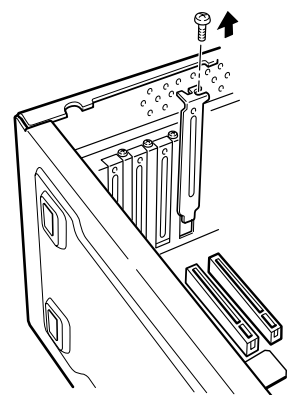

RGB

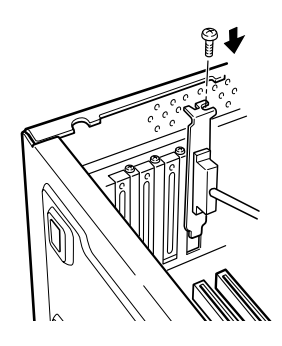

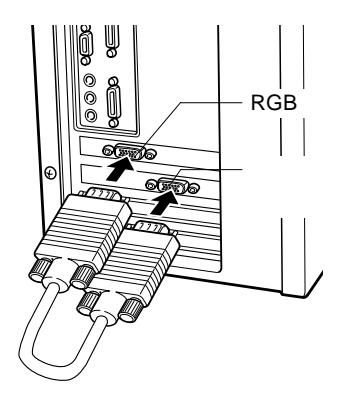

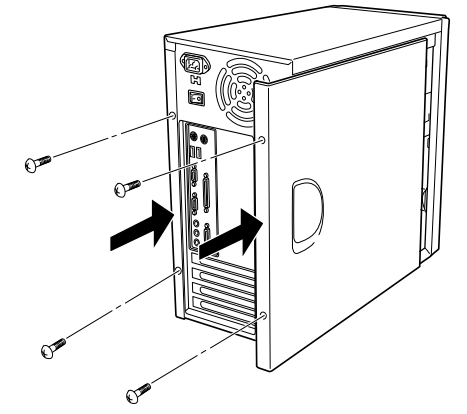

RGB

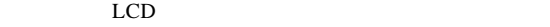

LCD

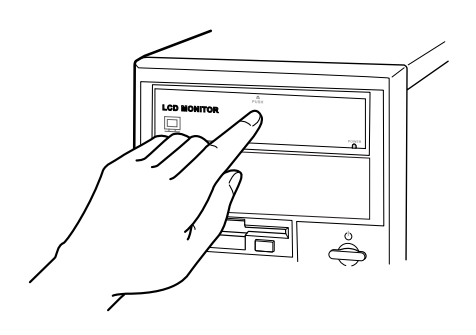

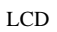

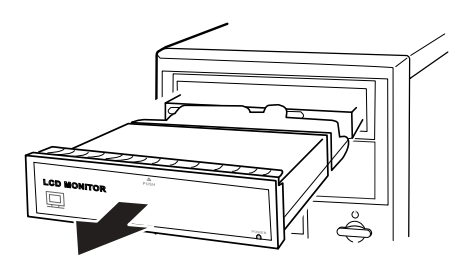

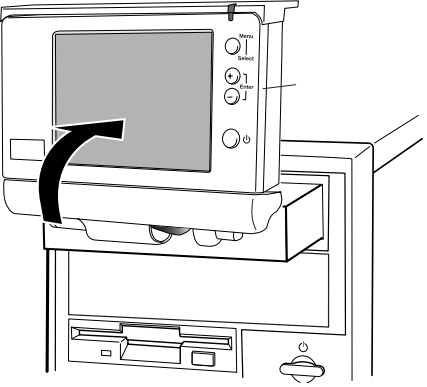

 $LCD$ 

**2**

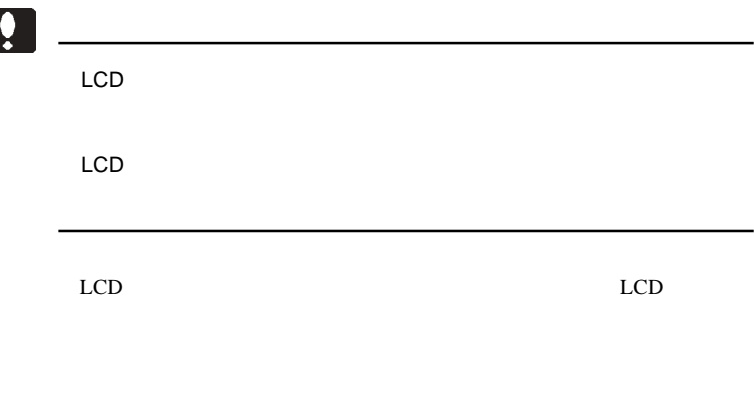

 $30^{\circ}$ 

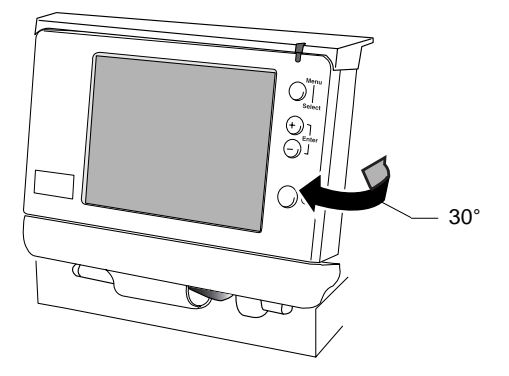

 $2.4$   $\pm$   $2.4$   $\pm$   $2.4$   $\pm$   $2.4$   $\pm$   $2.4$   $\pm$   $2.4$   $\pm$   $2.4$   $\pm$   $2.4$   $\pm$   $2.4$   $\pm$ 

 $\&$  VESA<sup>TM</sup> DDC<sup>TM</sup> 1/2B

 $\&$ 

# OSD

 $\overline{\text{OSD}}$ 

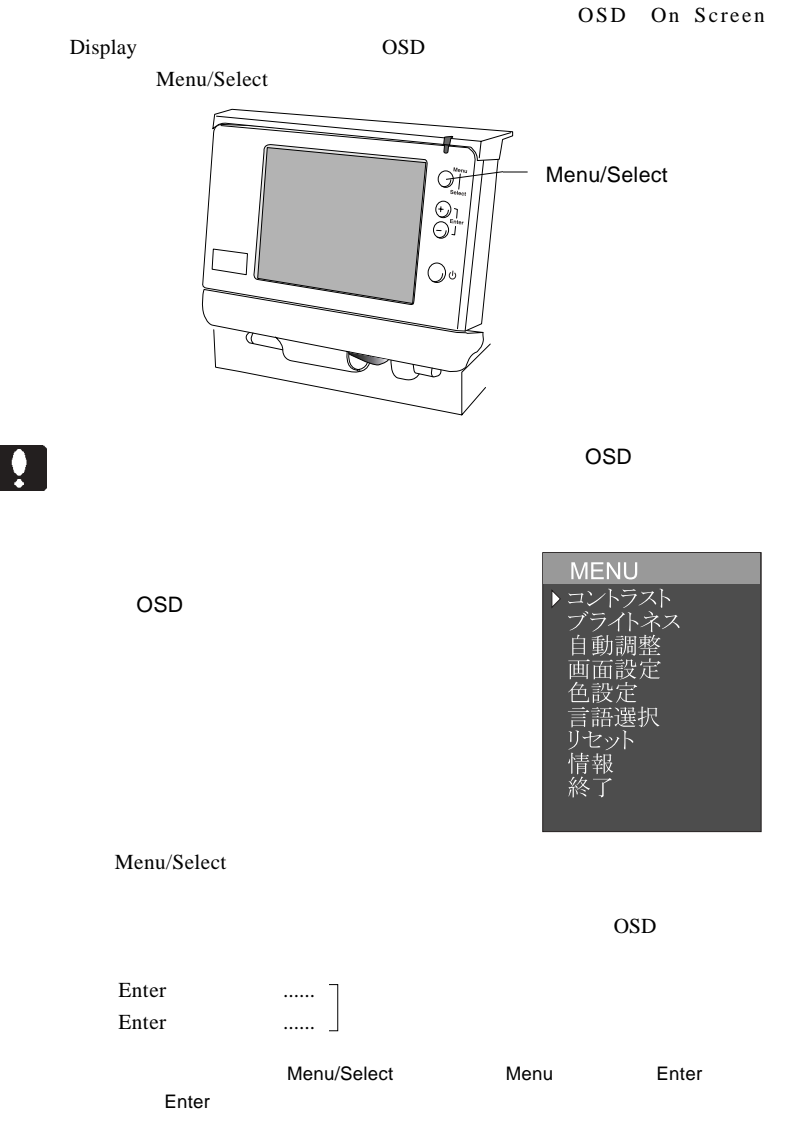

OSD  $\overline{O}$ 

Point

 $\overline{a}$  10  $\overline{a}$  0SD  $\overline{a}$ 

第3章 OSDメニュー

 $M$ enu  $M$ 

**Menu** 

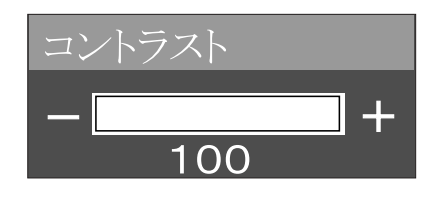

 $M$ enu  $M$ 

#### **Menu**

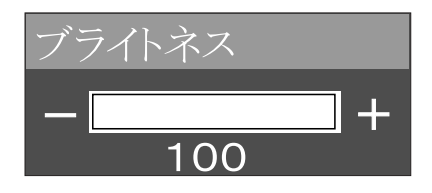

 $M$ enu $M$ 

Please Wait

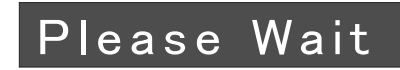

 $M$ enu

 $M$ enu

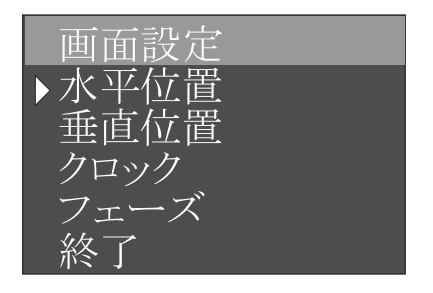

**3**

 $\blacksquare$ 

 $\overline{\text{OSD}}$ 

 $M$ enu

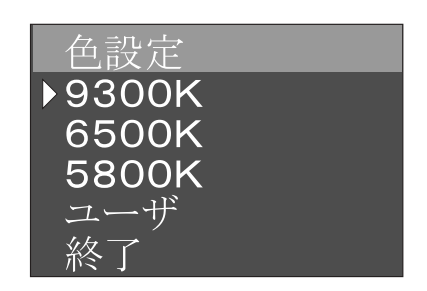

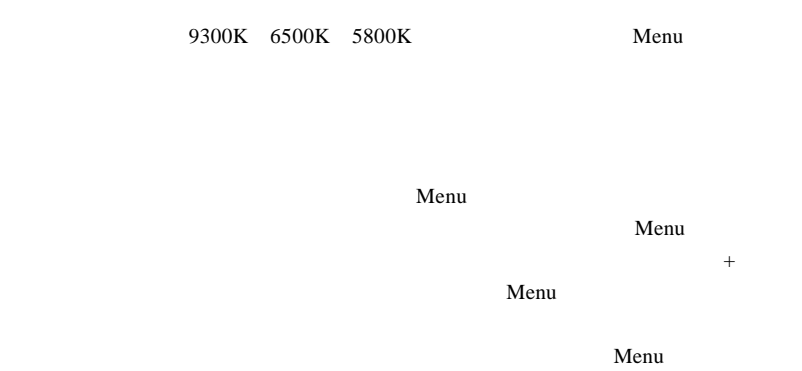

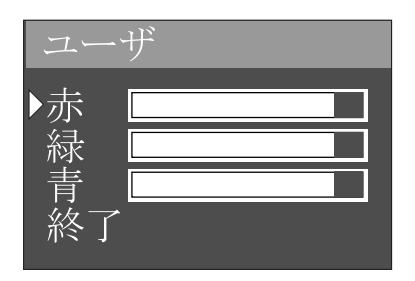

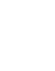

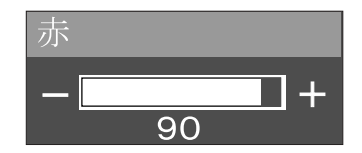

**3**

 $M$ enu

 $OSD$ 

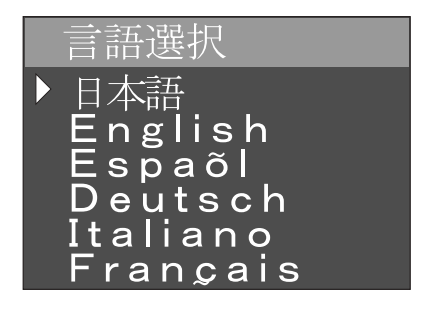

 $M$ enu

 $OSD$ 

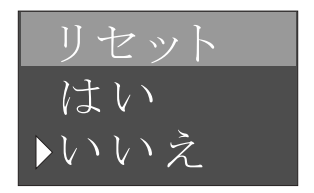

 $M$ enu

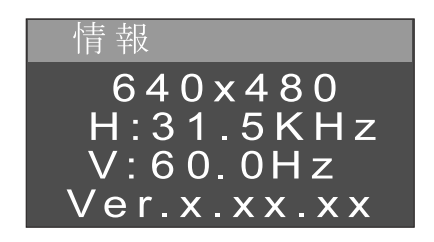

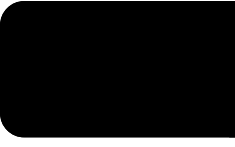

ON

NO INPUT

OSD Auto

**4**

Adjustment

 $\cos$ 

OUT OF RANGE

 $P.6$ 

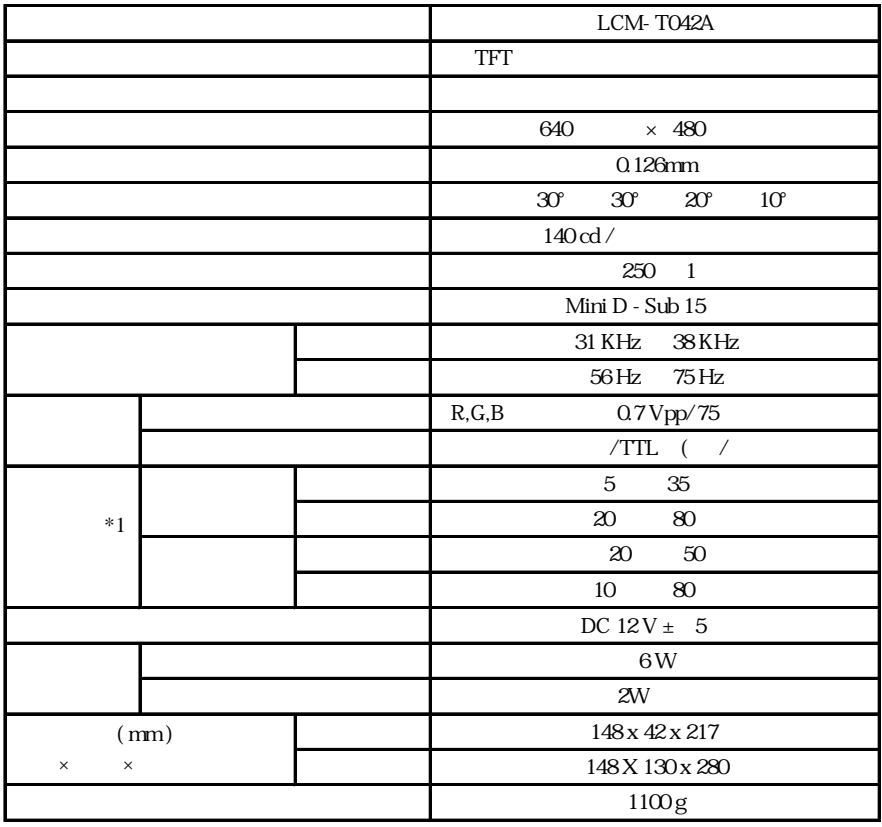

 $*1$ 

### VGA

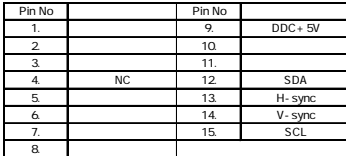

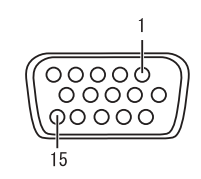

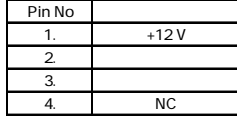

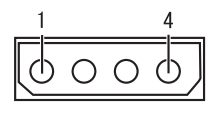

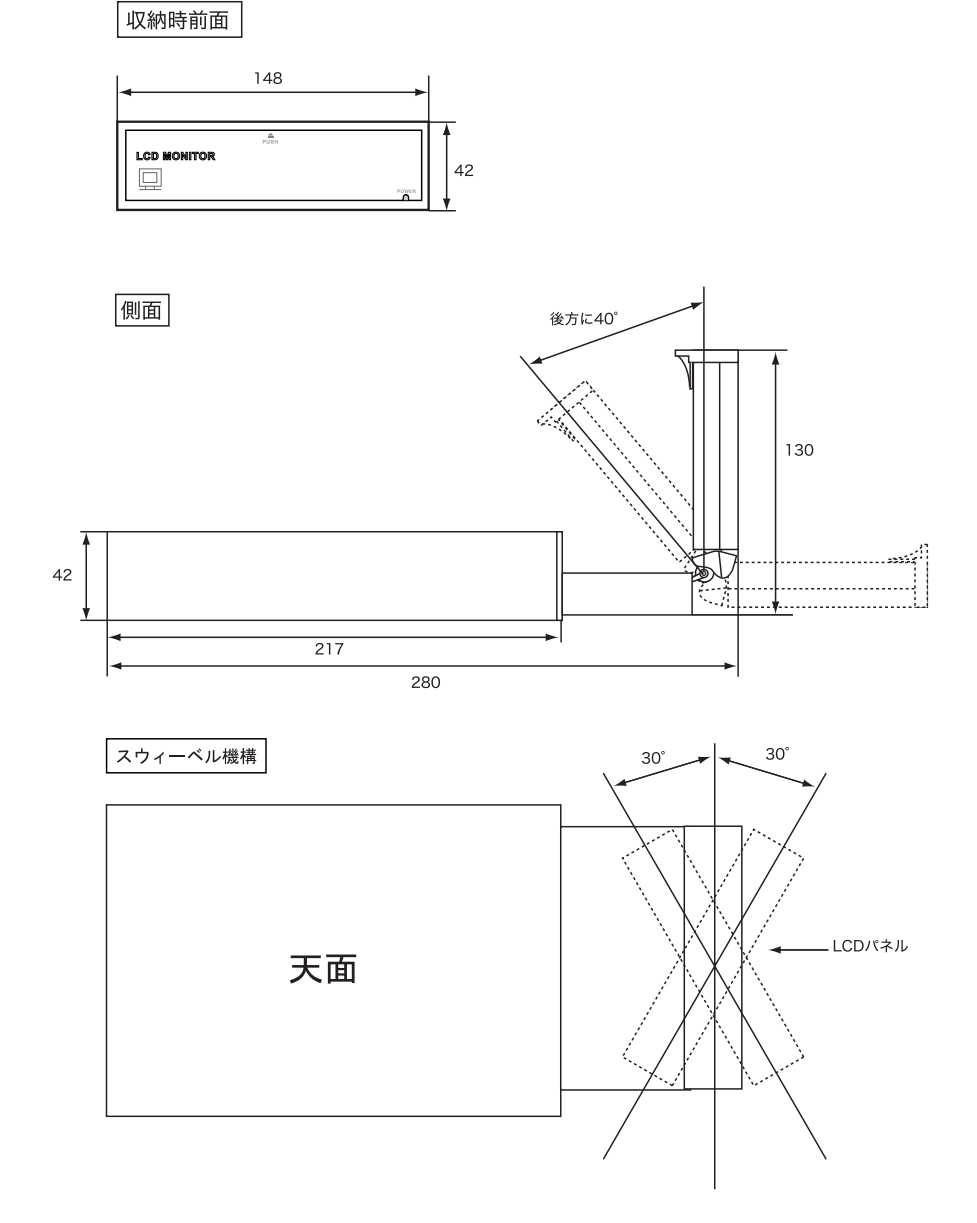

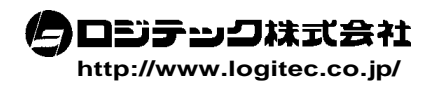